**WandererRotator Lite**

Manual V2

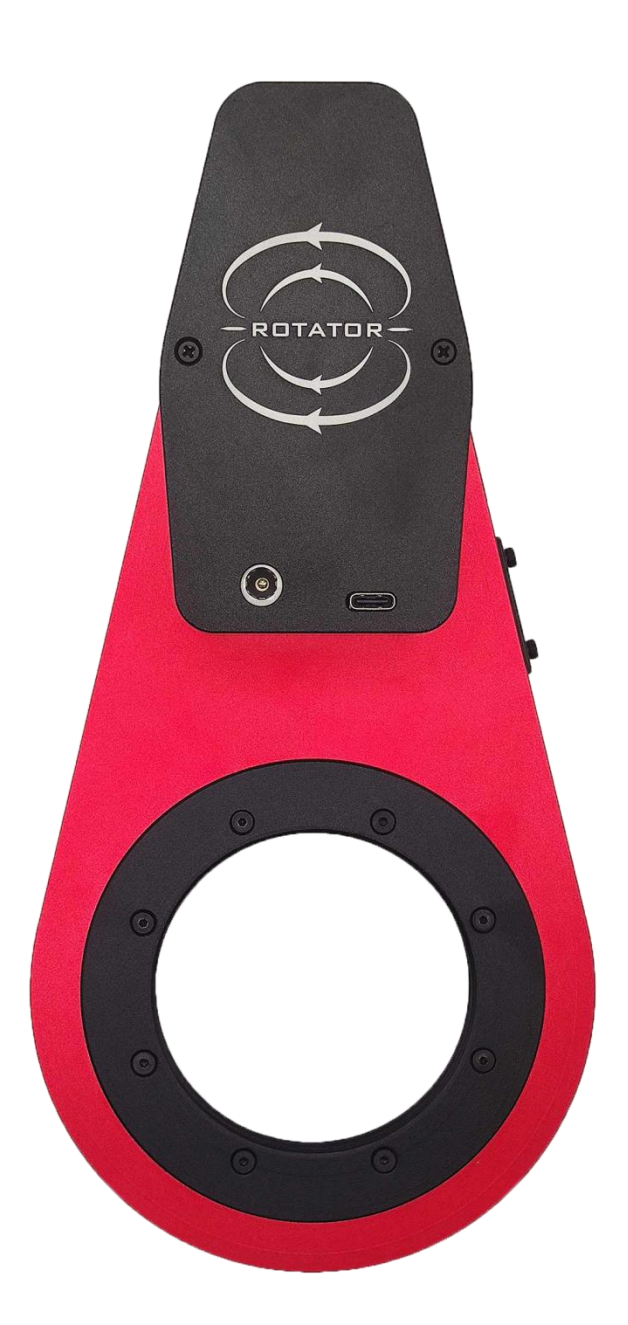

# **Contents**

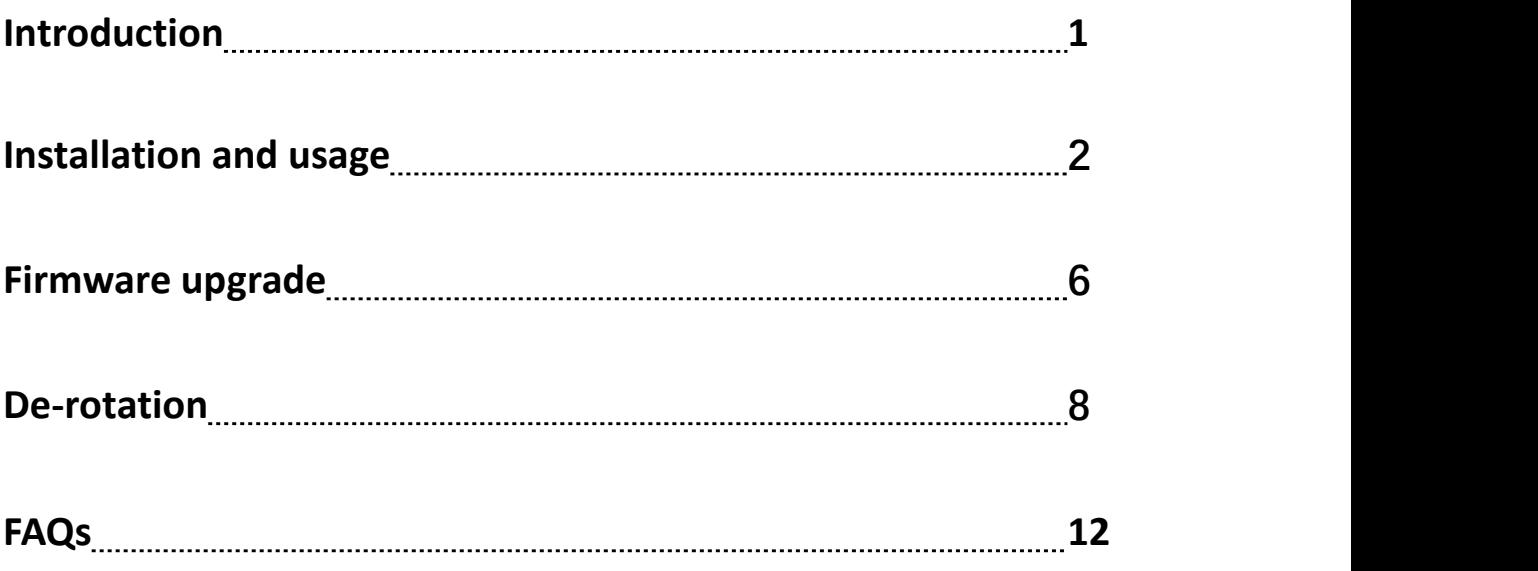

# **1.Introduction**

The WandererRotator Lite is a groundbreaking rotator ideal for rotating camera and de-rotation. The most outstanding feature of the WandererRotator Lite is the excellent rigidity based on the patented rotating structure. Within the maximum payload, the rotator guarantees absolutely zero flexure at any angle. The WandererRotator Lite is the most low profile rotator in its class and rotates at up to 8 degrees per second. In addition, WandererRotator Lite has very high positioning accuracy. With 1155 steps per degree, its resolution can reach up to 0.005 degrees, which provides the possibility of accurate de-rotation.

The specifications of the rotator are shown in the table below.

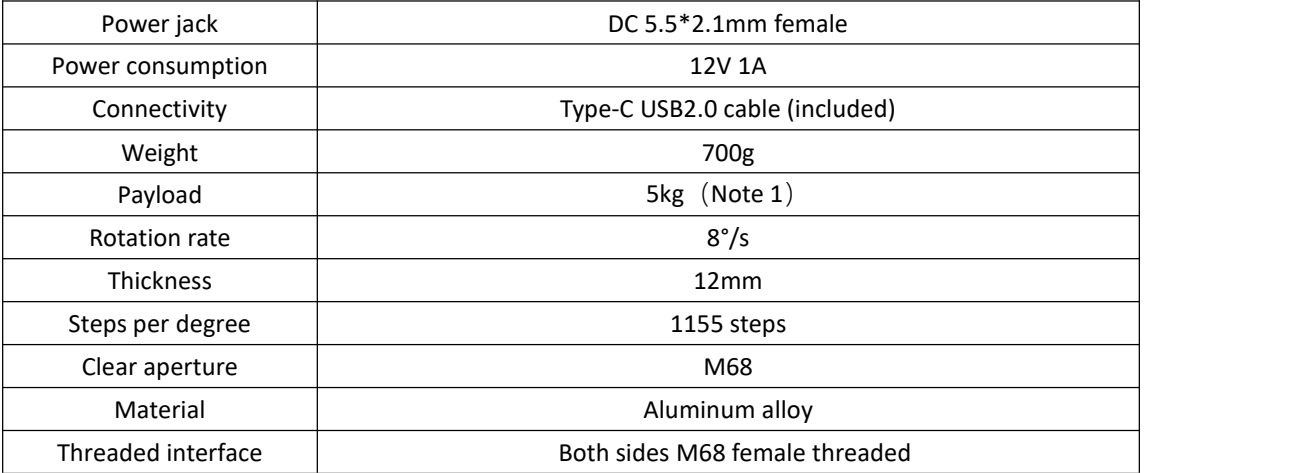

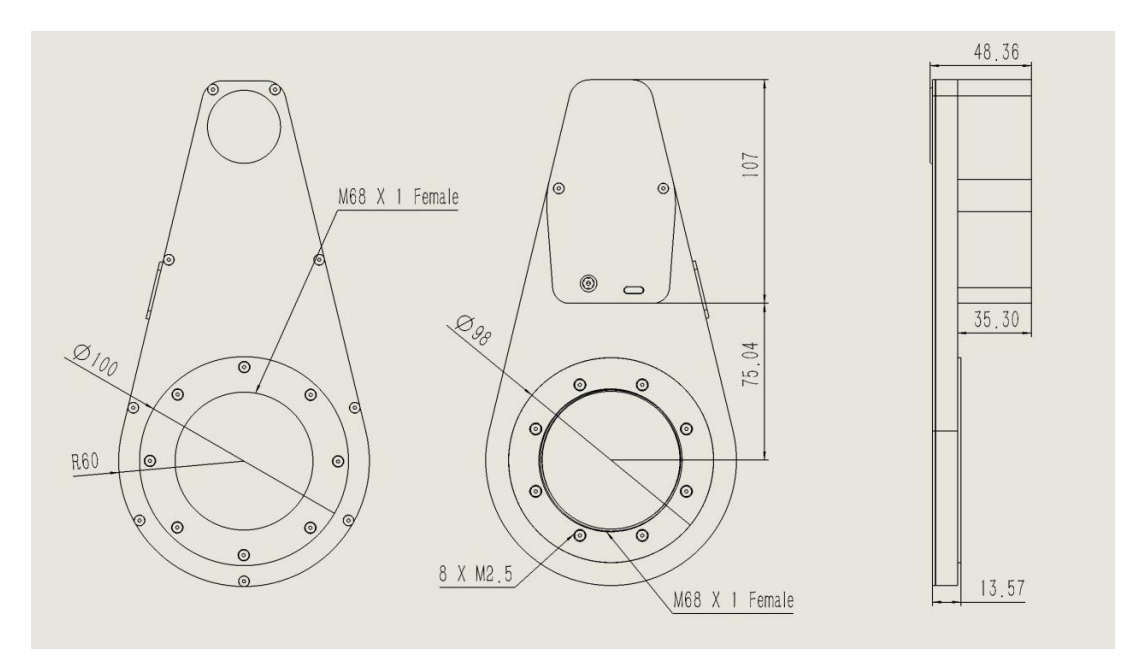

Figure 1 Dimension of WandererRotator Lite

# **2.Installation and usage**

Connect the rotator to the telescope and the protruding side (the side containing the DC input port and the Type-C socket) should face the sky. The rotator is M68 female threaded on both sides as standard, and the adapter on the side with the protrusion is fixed by 8 M2.5 screws and can be removed (see Figure 1). Users with special needs can customize the adapter.

Connect the rotator and the PC through the Type-C cable, and connect the 12V power supply , everything's ready.

### **2.1 ASCOM drivers installation**

Visit the official website [www.wandererastro.com](https://www.wandererastro.com) to download two ASCOM drivers with the suffix ".exe" (Figure 2) and install them all.

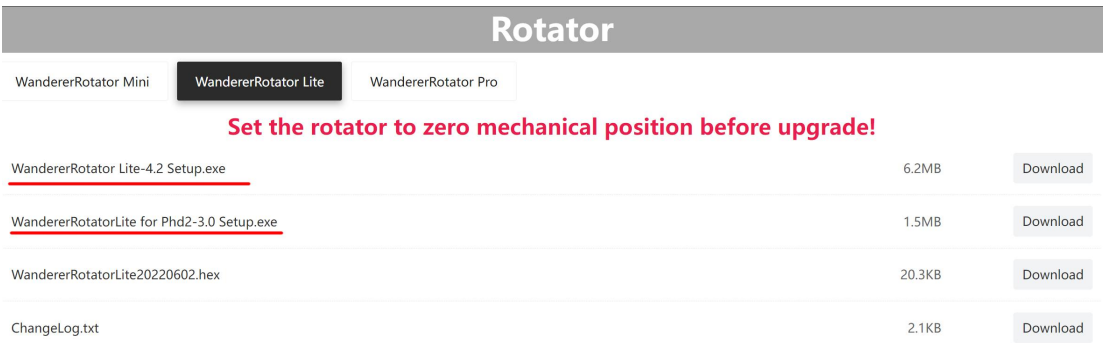

Figure 2

### **2.2 Connect the Rotator (take N.I.N.A. as an example)**

After the ASCOM driver is installed, the device driver can be found in N.I.N.A. Please note

that in N.I.N.A. , S.G.P. or Voyager please select the driver **without "Phd2" in the name**! (Figure 3)

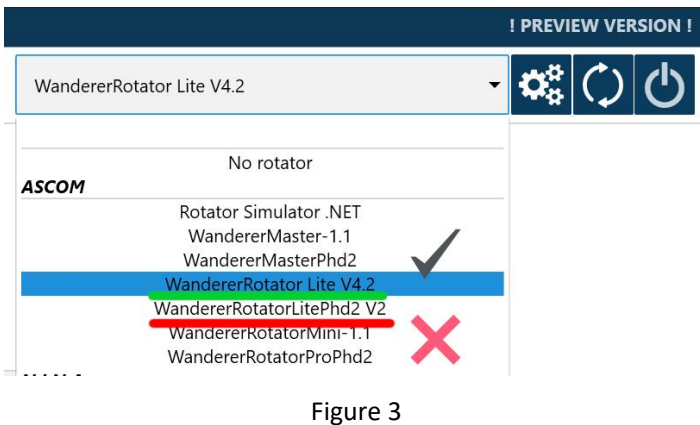

Click connect directly, and the ASCOM driver will automatically search for the port of the rotator. After the connection is successful, a configuration window (Figure 4) will pop up. Here you can set the backlash and home of the rotator.

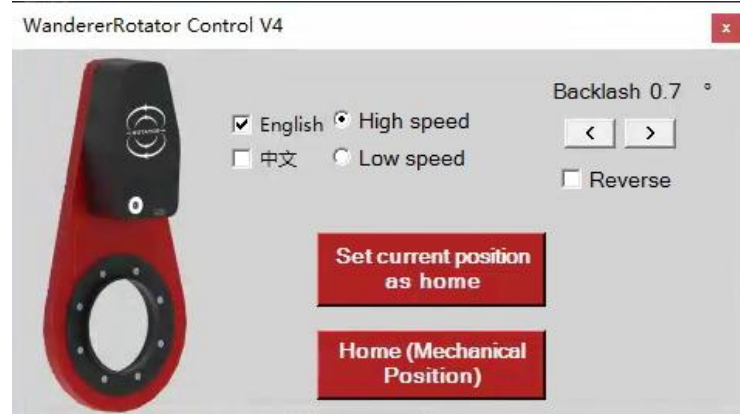

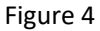

### **2.3 Configure Phd2**

If an OAG is installed behind the rotator, the rotation willalso change the angle of the guide camera, invalidating the calibration data in Phd2. So, you have to also connect the rotator in Phd2, so that Phd2 can correct the calibration data according to the angle of the rotator, then you do not need a re-calibration after rotation.

In the connection interface of the PHD2, click "More Equipment" (Figure 5) to see the option to connect the rotator. Select the corresponding ASCOM driver of PHD2 (Figure 6, especially emphasized, this is **DIFFERENT** from the driver selected in the shooting software), and click to connect directly.

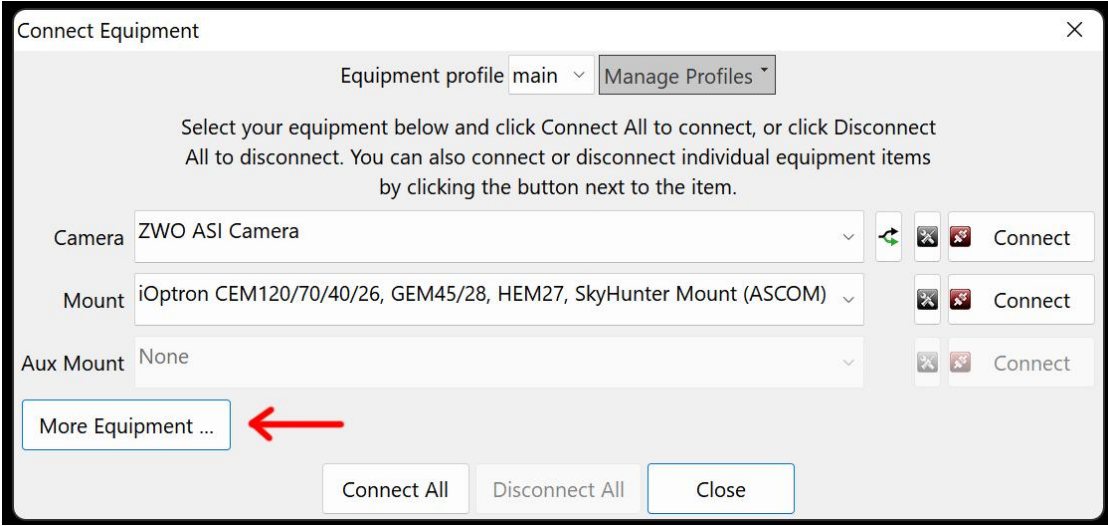

Figure 5

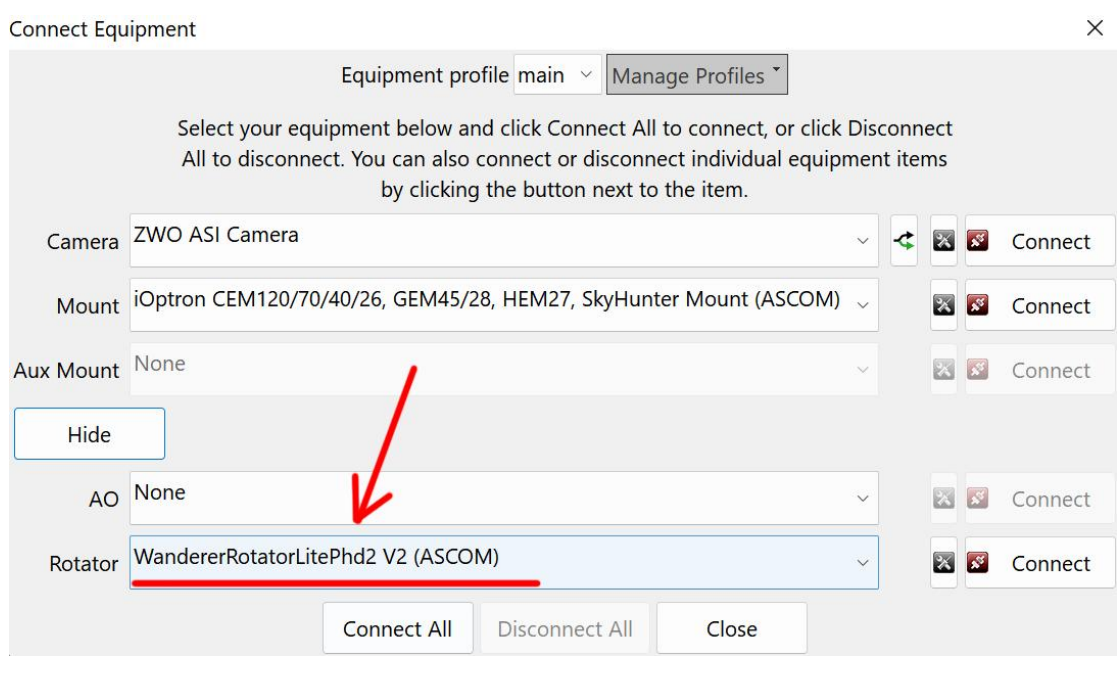

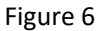

After connecting the rotator, perform a calibration for the first time. Then , even after the rotator is rotated by a certain angle, the guiding should still be fine. If it doesn't work , try checking "reverse sign of angle" under "Other devices" in "Advanced Settings". (Figure 7)

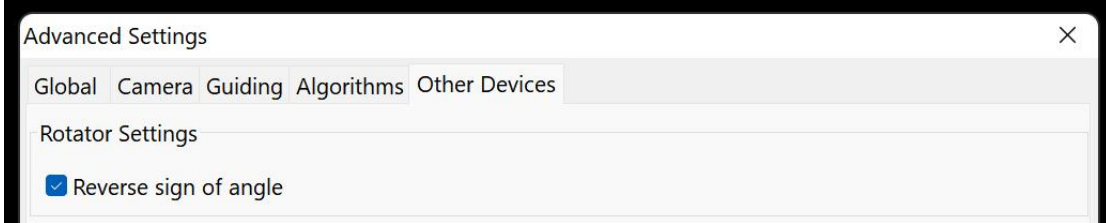

Figure 7

#### **2.4 Set backlash compensation**

The default backlash compensation is 0.5 degrees, and no adjustment is required under normal circumstances. However, if it is found that the rotator rotates several times but the angle solved does not change during imaging, the backlash compensation needs to be increased.

The method of measuring the backlash of the rotator is to rotate a certain angle (more than 5 degrees) clockwise and get the current sky angle A, and then rotate 2 degrees counterclockwise

to get the sky angle B, then the backlash is 2 degrees minus the difference between A and B. The set backlash should be smaller than the measured backlash. For example, if the measured backlash is 0.76 degrees, then the set backlash should be 0.7 degrees instead of 0.8 degrees.

#### **2.5 Set reverse**

Whether "reverse" need to be checked depends on the software you use. For example, N.I.N.A. does not require you to check "reverse" while **S.G.P. requires you to check "reverse".**

#### **2.6 Set zero**

The rotator has no mechanical zero and requires the user to specify a virtual zero position. When connecting for the first time (or after upgrading the ASCOM driver), the current position is set to zero. If you need to set a new zero, click "Set current position as home" to set the current position to zero. Note that when the rotator is suddenly powered off during the rotation, or the rotator stalls due to cable wrap, please reset the zero.

The principle of zero setting: the rotator should be able to rotate 360 degrees (or at least 180 degrees if you limit the mechanical range in N.I.N.A.) from the zero without cable wrap. Also,<br>the zero does not need to coincide with 0 degrees of the sky angle so do not worry about this.

## **3.Firmware upgrade**

First download the firmware upgrade tool (Figure 8) and the firmware file with the

suffix ".hex" (Figure 9) from the official website.

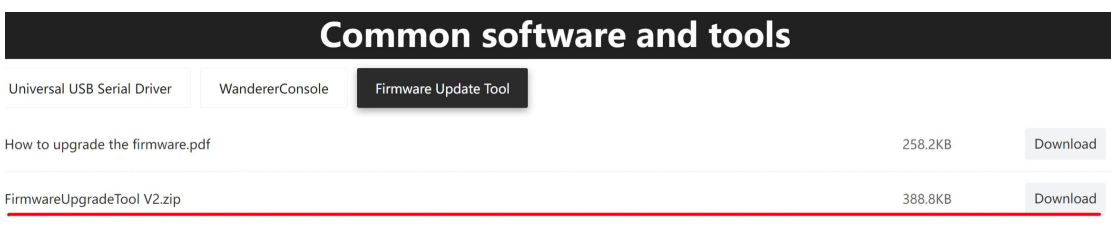

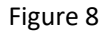

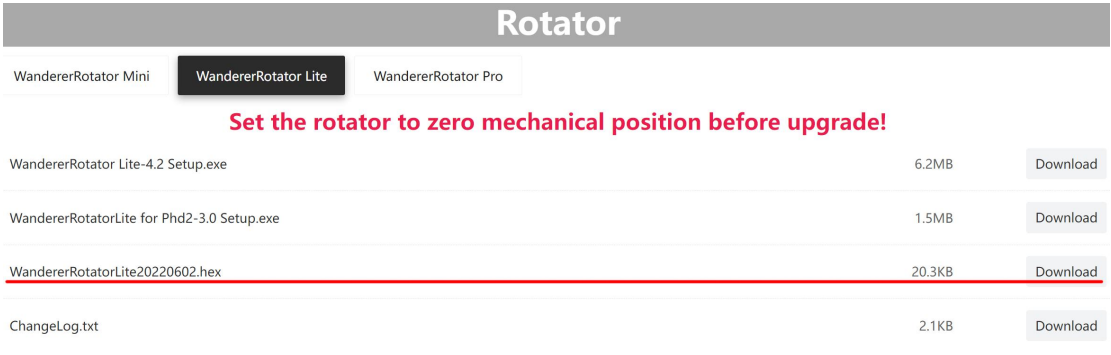

Figure 9

After extracting the compressed file, click Xloader.exe to open the firmware upgrade

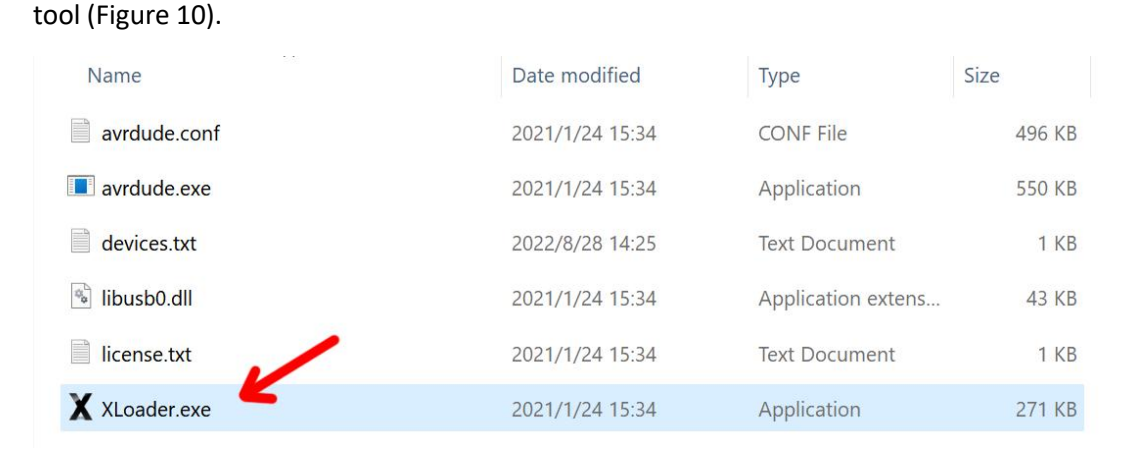

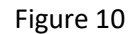

Select the downloaded firmware file with the suffix .hex, select the product model and the correct COM port, and click Upload to upload (Figure 11). Please note that do not change the

Baud rate.

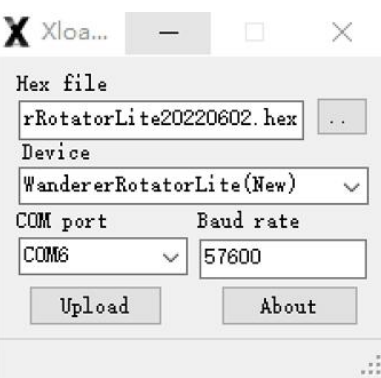

Figure 11

When you see "xxxx bytes uploaded", it means the upload was successful. If stuck in the

uploading process, try to upload again after rebooting.

### **4.De-rotation**

WandererRotator Lite supports de-rotation for altazimuth mounts or Dobs users, which can play a major role in planetary photography, as well as longer exposures in deep sky photography.

### **4.1 Install Wanderer Console**

WandererRotator Lite needs to be controlled via the Wanderer Console to perform de-rotation. Visit the official website to download the latest version of the Wanderer Console zip package, unzip it, and double-click setup.exe to install. After the installation is complete, start the Wanderer Console and enter the rotator interface. Select the correct COM port and click Connect. After the connection is successful, the Wanderer Console will automatically identify the model and firmware of the rotator (Figure 12).

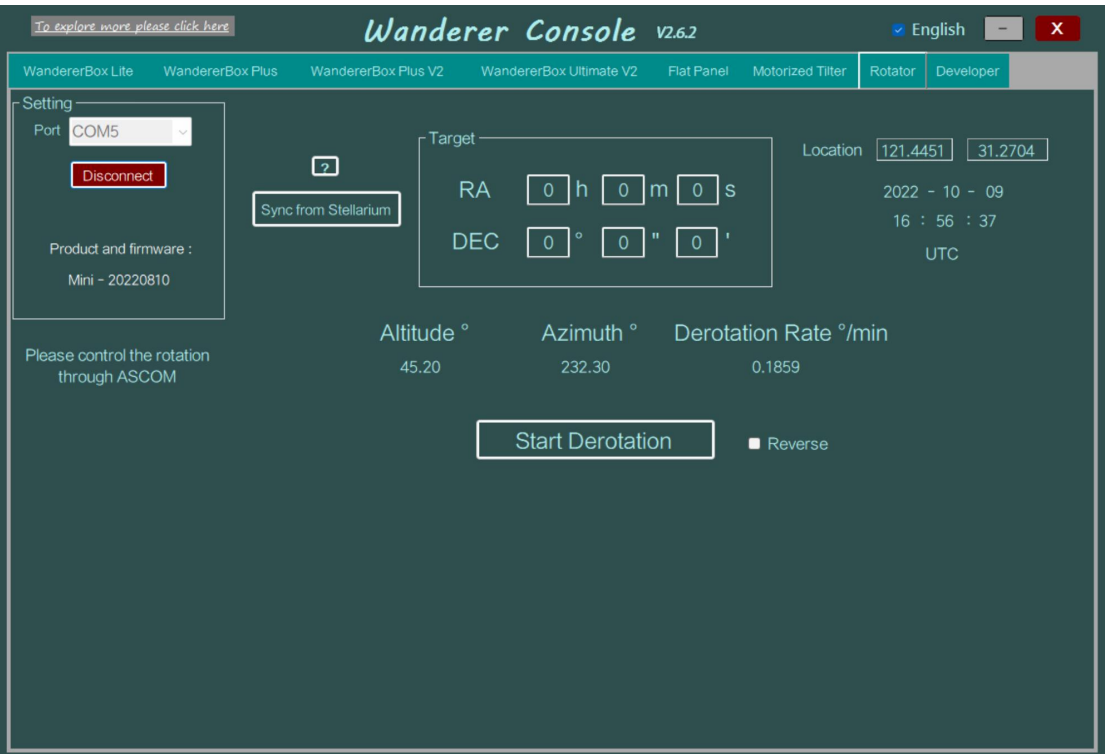

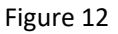

Please note that the Wanderer Console must obtain the latitude and longitude of the device location in order to perform the de-rotation, so please open the location service in "Settings - Location" and check "Let desktop apps access your location" (Figure 13). Your location is only used for de-rotation rate calculations, and Wanderer Console will not upload or share your location.

Privacy & security > Location O Camera On  $\bigcirc$ Desktop App Web Viewer  $On$ Mail and Calendar  $\circ$  off  $\circ$ Maps On  $\bigcirc$  $\bullet$ Last accessed 2022/10/6 | 1:59:52 Windows Shell Experience Host 面  $\circ$  off  $\circ$ Windows Web Experience Pack On  $\bigcirc$ Last accessed 2022/8/7 | 22:20:44 Let desktop apps access your location On  $\bigcirc$ Desktop apps that have previously accessed your location are listed here

Figure13

### **4.2 Enter the target coordinates**

The Wanderer Console also needs to know the right ascension and declination coordinates of the target you are shooting to complete the de-rotation. You can manually enter the target's coordinate (Figure 14), or you can synchronize the target's coordinates from the Stellarium.

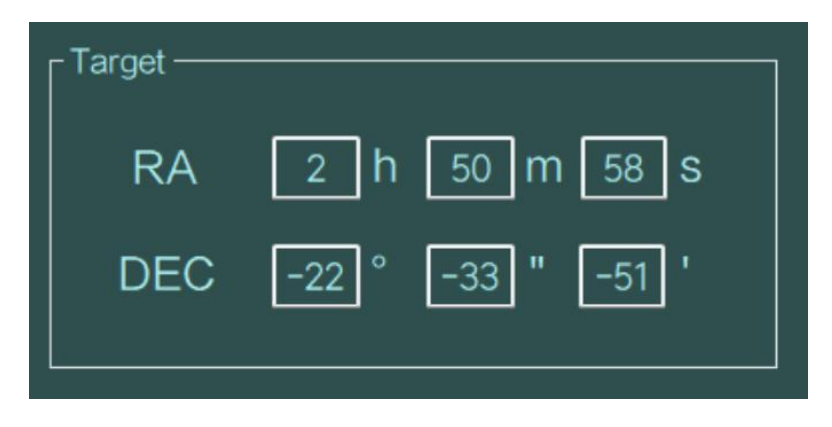

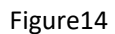

If you need to synchronize the target's coordinates from Stellarium, you need to install the remote control plugin (Settings - Plugins) in Stellarium and set the plugin to load at startup (Figure 15). After restarting Stellarium, click the icon to enable the remote control plugin (Figure 16), select and center the target, and click "Sync from Stellarium" in the Wanderer Console to complete the coordinate synchronization.

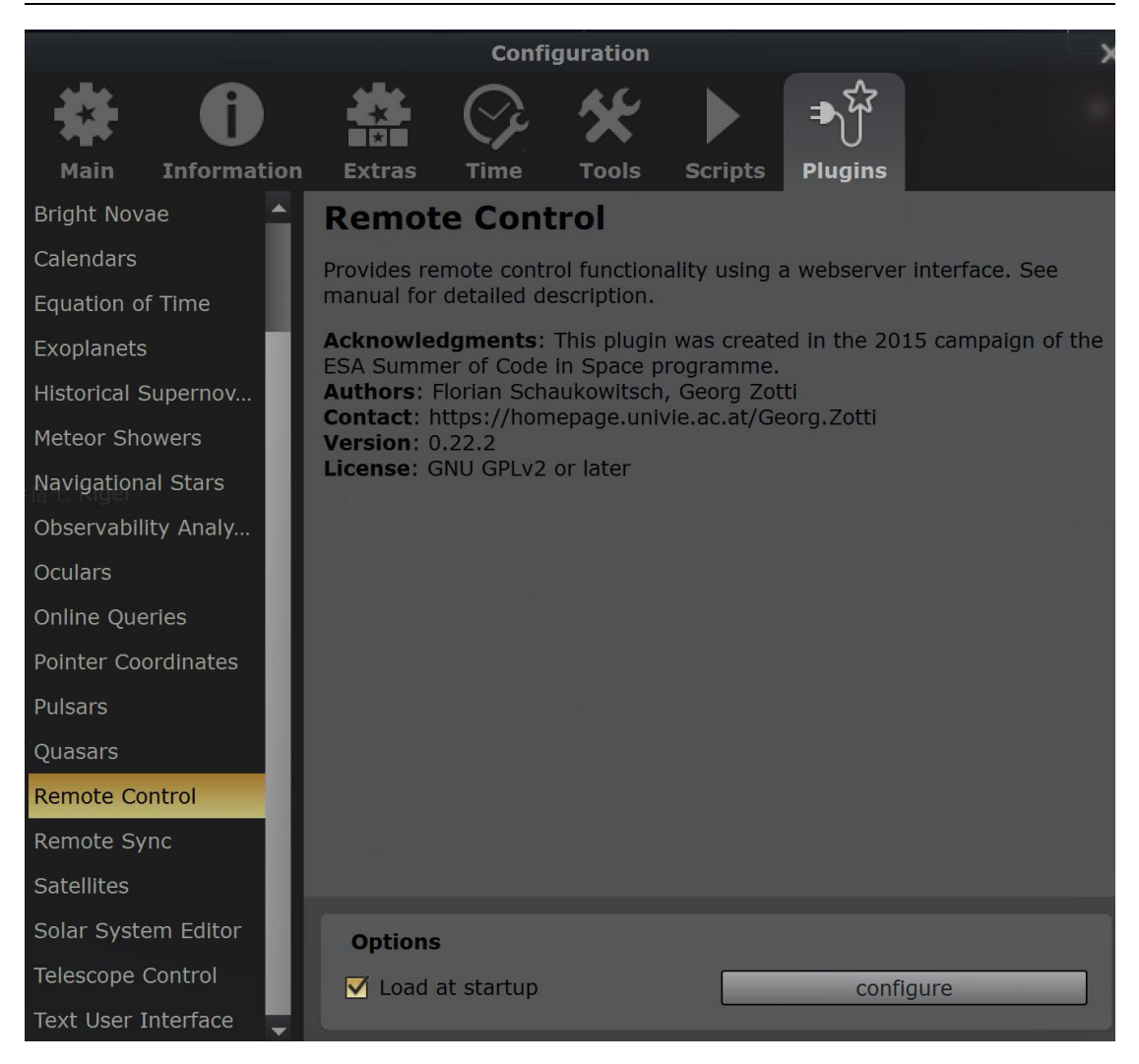

Figure15

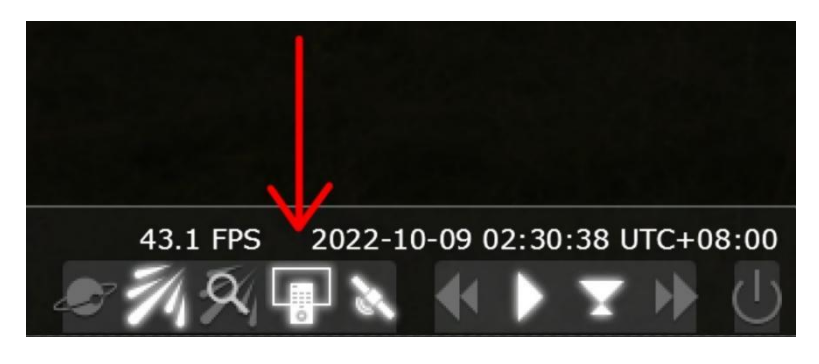

Figure16

#### **4.3 Start de-rotation**

When everything is ready, click "Start de-rotation" . The rotator will first rotate a small angle (about 1 degree) to ensure that the backlash is eliminated, and then start de-rotation. The de-rotation rate will be refreshed in real time , and you don't need to perform other operations.

If the rotation direction is not correct, check "Reverse".

In addition, when the target is very close to the zenith (86 degrees and above), because the field rotation rate is too fast, the de-rotation cannot achieve good results. At this time, it is recommended to wait for the target height to drop below 86 degrees before shooting.

## **5.FAQs**

Q:Do *Wanderer Rotator Lite* hasan absolute mechanical zero?

A: The zero is virtual rather than mechanical. The user can specify any position as a zero.It should be noted that if the cable wrap occurs or the rotator is suddenly powered off during rotation, the recording of the virtual mechanical angle will be inaccurate. In this case you have to reset the zero to avoid the risk of cable wrap.

#### Q:How accurate is *Wanderer Rotator Lite*?

A:*Wanderer Rotator Lite* can easily achieve an accuracy higher than 0.04 degrees within 2 rounds of solve and rotate if the backlash is set properly (just keep the default backlash in most cases).

Q: Can the *Wanderer Rotator Lite* withstand low temperatures?

A:Yes. *Wanderer Rotator Lite* uses high-quality grease that can withstand temperatures as low as minus 40 degrees. In our tests, the *Wanderer Rotator Lite* was placed in a -20 degree freezer for 72 hours and the rotator still worked fine.

Q: Do I need to reshoot the flats after rotation?

A: Yes. Therefore it is recommended to use our motorized flat panel.But if you are using an APO, it is likely to be OK to use the same flats for different PA.

Q:Will *Wanderer Rotator Lite cause flexure during rotation*?

A: The unique magnetic structure allows the Wanderer Rotator Lite to guarantee absolute zero flexure at any angle, think of it as an adapter!

*Shots from users (random PA)*

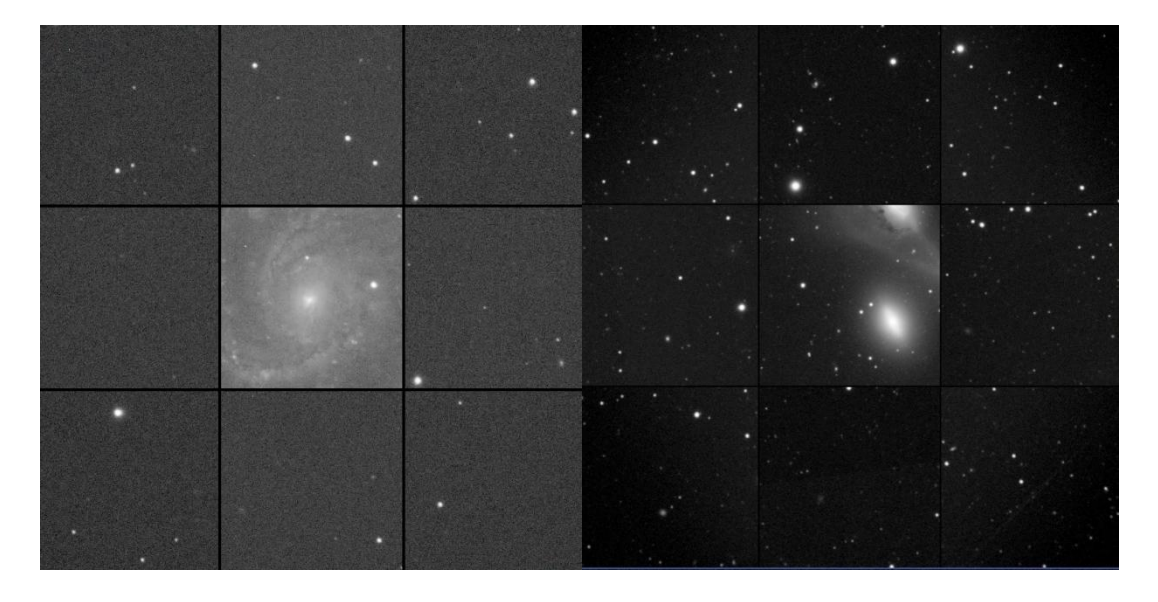

ASI2600MM+SkyRover 130 APO Pro ASI6200MM+Takahashi TOA130

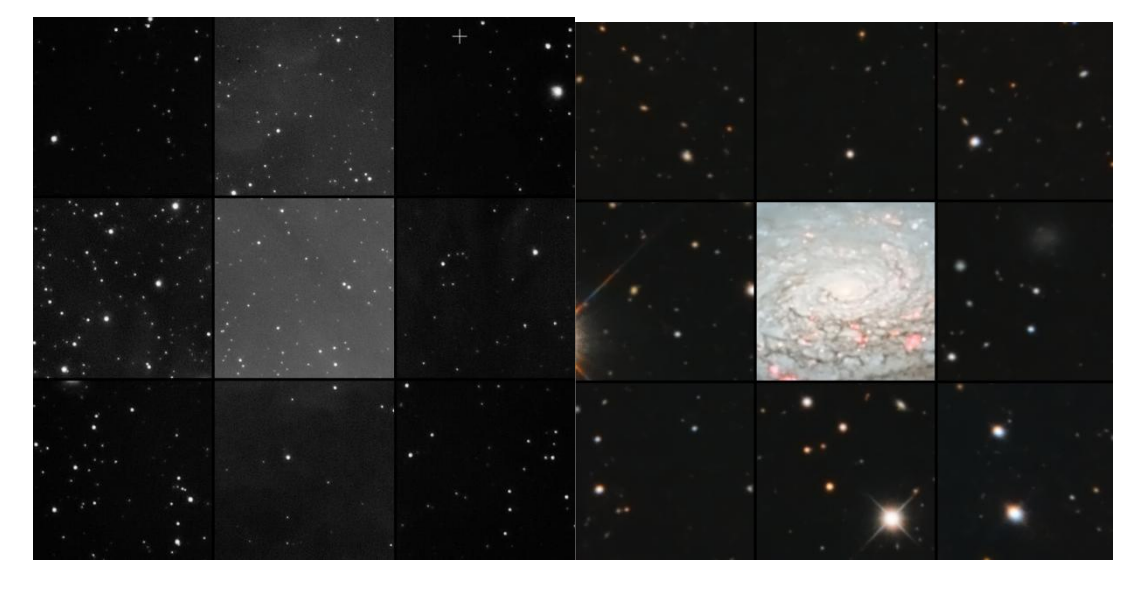

ASI6200MM+SharpStar 600mm F5.6 ASI6200MM+GSO RC14+SharpStar RC2508 Reducer

Note 1: Calculated when the center of gravity of the load is 15cm away from the rotator